## 执业药师登录国家药监局政务服务平台 常见问题

执业药师注册需要从国家药监局政务服务门户(以下简 称政务服务门户)登录(个人登录)且进行实名认证(三级 认证)后,才可绑定全国执业药师注册管理信息系统(以下 简称执业药师注册系统)。

登录常见问题:

一、新用户注册

未注册政务服务门户用户,需要进行注册。注册时需填 写执业药师本人真实信息(姓名、身份证号、手机等)。

二、忘记密码

在登录时, "个人登录"选择"忘记密码"。

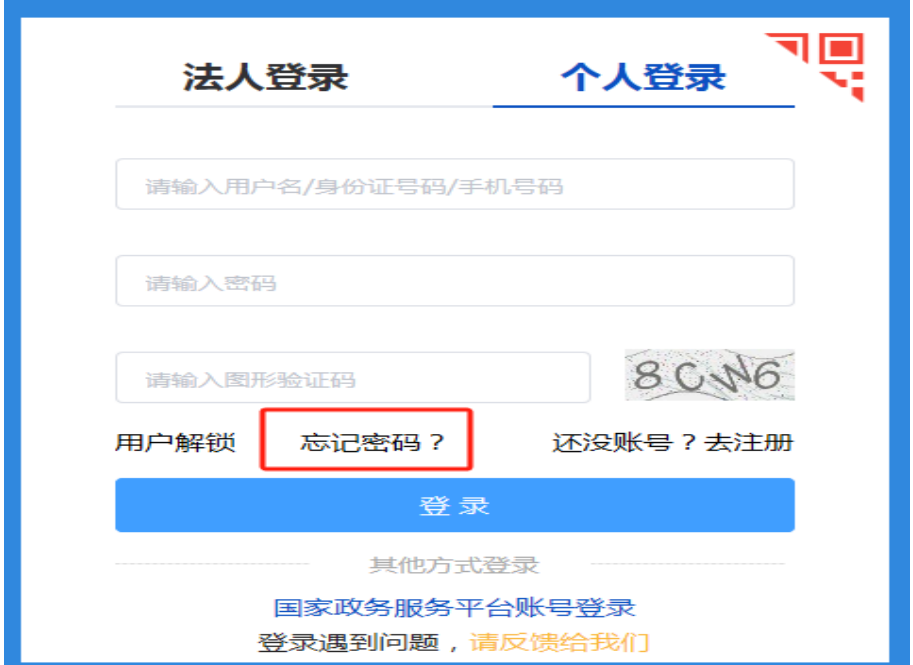

如下图,填写个人身份信息进行验证,通过后可以重新 设置密码。

提示: 浏览器选择 360 时, 选极速模式; 选择 IE 浏览 器(或 QQ 浏览器等)如不能选择日期,需手动输入,格式: 2023-11-06,8 位数字,中间要"-"。

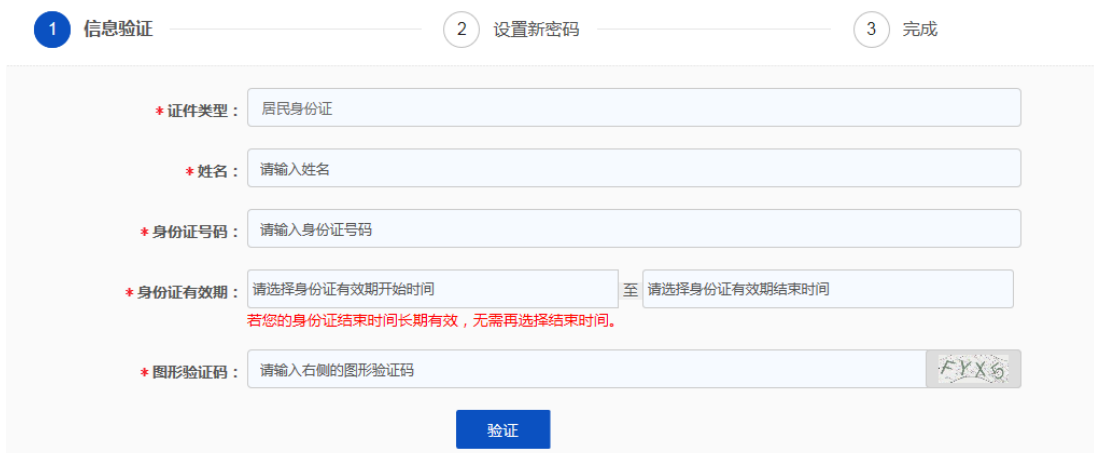

也可以通过之前在政务服务门户注册用户时填写的手 机或邮箱找回。(如下图,选"点击此处")

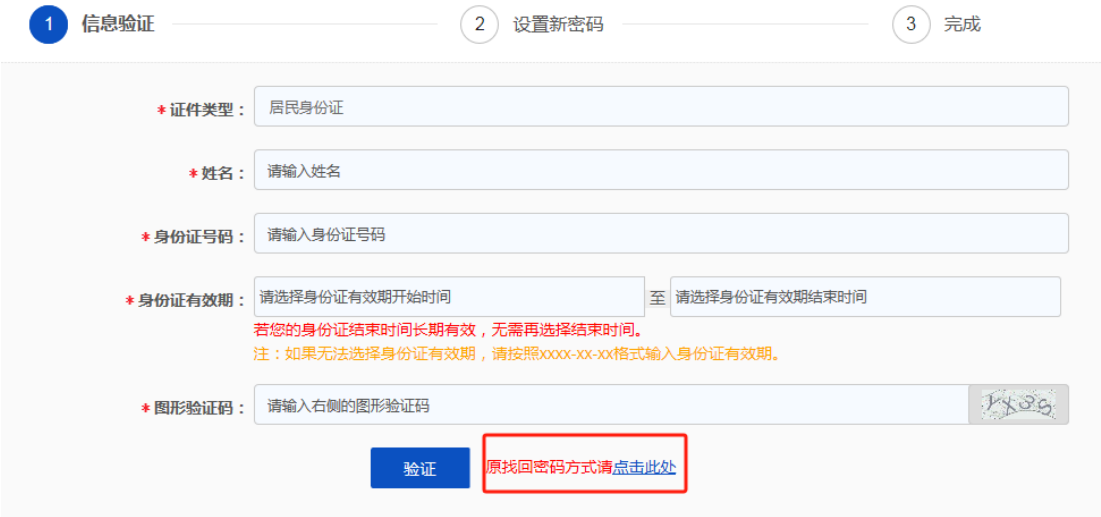

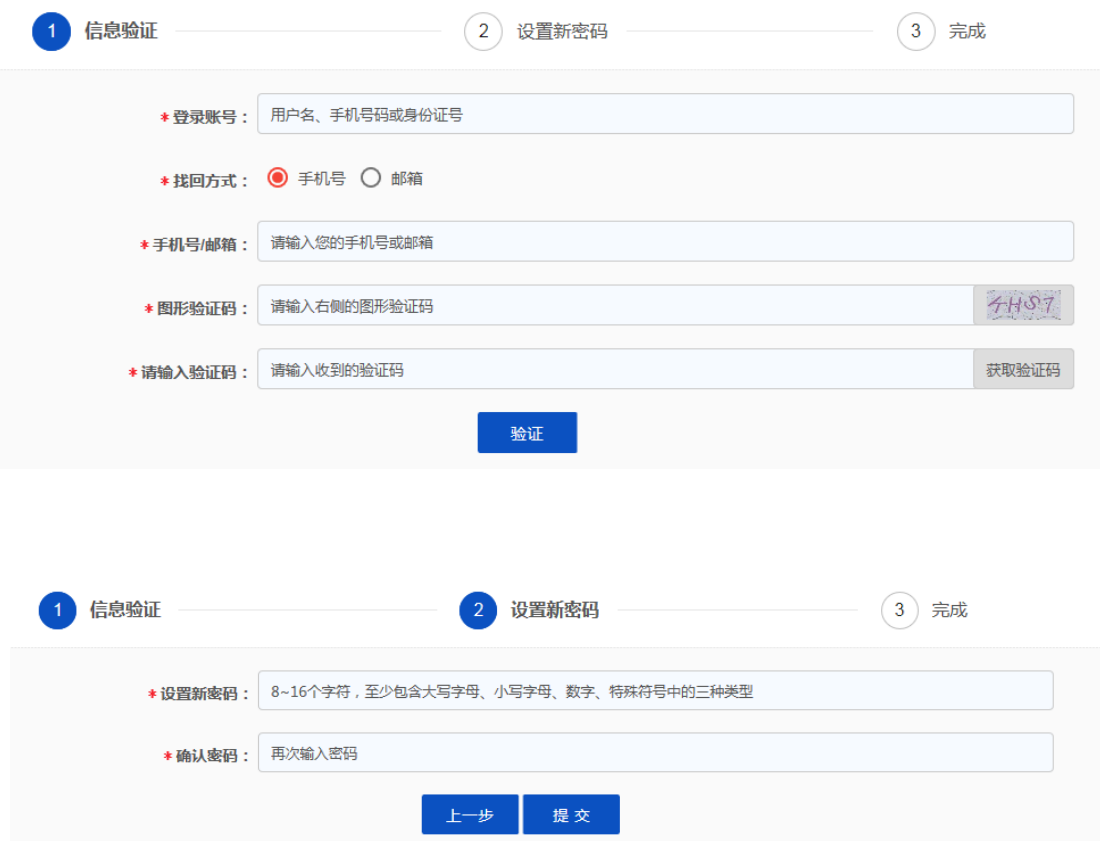

## 三、实名绑定时提示已经存在

此情况为之前本人或委托他人在政务服务门户注册过 用户,且已实名认证。解决方法:

(一)联系之前办理的人员,找回密码。

(二)按上"二、找回密码"方式,找回密码。

登录政务服务门户,修改成本人的手机号码和邮箱,使 用此账户绑定执业药师注册。(如果提示手机号已存在,可 在政务服务门户留言删除原账号)

四、 "二级"用户升级问题

之前注册的实名登记为"二级"的用户需要升级为"三 级"后,才可以绑定执业药师注册系统。

升级时如提示"证件号码已存在",请按上"二、找回 密码"方式,找回原实名认证的账号,使用原账号办理业务。 现"二级"账号可给政务服务门户留言删除。注:不删除不 影响原账号的使用。

升级时如验证不通过,提升"核对填写的身份证信息", 在确认填写无误的情况下,可参照下"六、部分身份证有限 期为长期的不能实名认证问题"办理。

五、政务服务门户联系方式

政务服务门户登录问题可以联系政务服务门户技术支 持。登录页点击"请反馈给我们"。

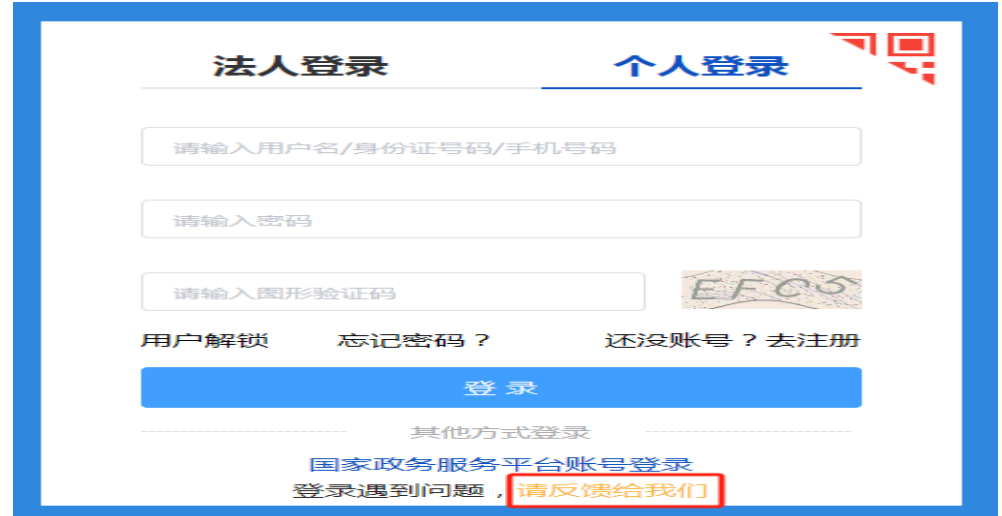

或首页底部,选 "联系我们"进入如下图,选择 "点 击此处"进入咨询页面,请准确反应问题,平台技术人员一 般 2 个工作日处理。

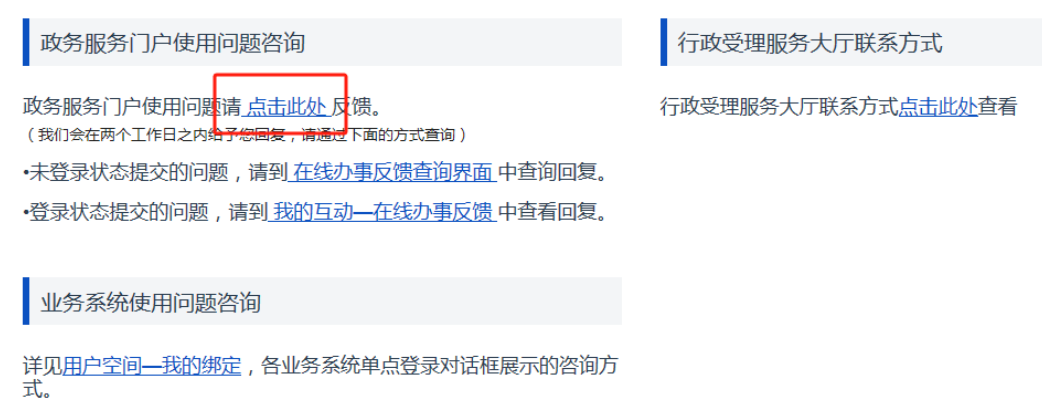

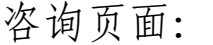

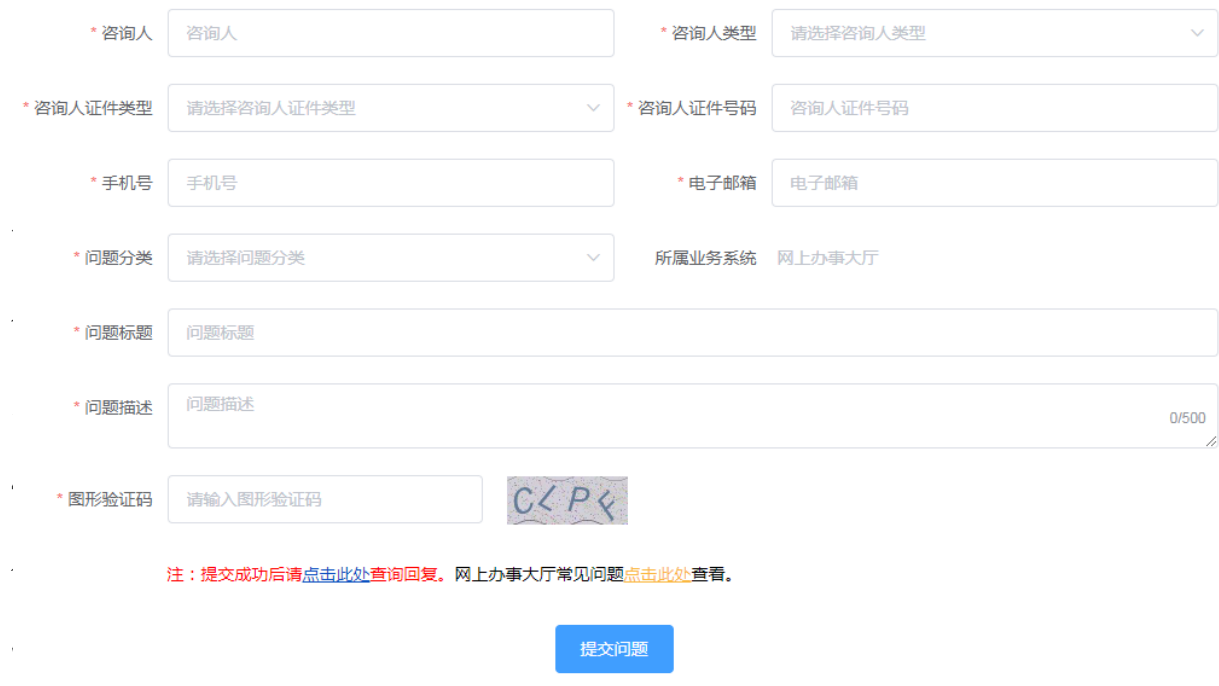

问题反馈处理情况,可通过登录"咨询页面"下部的"点 击此处",填写上次预留信息进行查询。

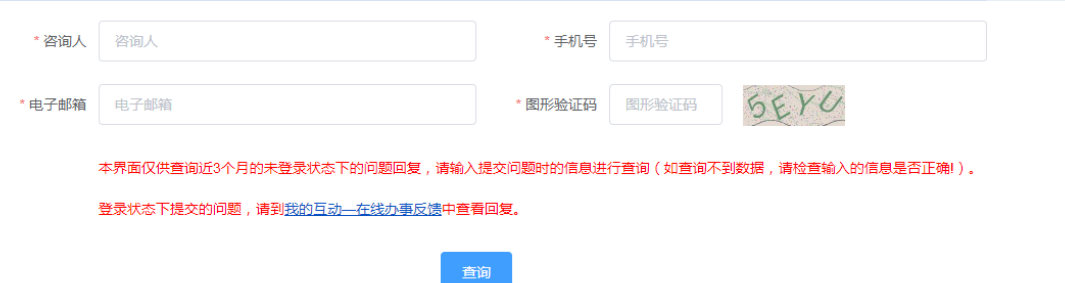

## 六、部分身份证有限期为长期的不能实名认证问题

身份证为长期的,有效期结束时间无需选择。确认填写 无误的情况下,部分出现"实名认证未成功,请核对填写的 身份证信息"。处理如下:

请在手机应用市场下载"CTID"(居民身份证网上功能 凭证)客户端,使用"识别身份证"的方式开通,开通成功 后重新注册即可。

如果仍然注册不成功,请在政务服务平台反馈,提供个 人身份信息(姓名、身份证号码、身份证起始日期、身份证 结束日期)。

注:以上政务服务门户注册、登录等问题与是否是执业 药师无关,遇到问题如不能自己解决,只能在政务服务门户 留言等待处理或答复。

七、执业药师绑定问题

如登录了政务服务平台且实名认证(三级或以上),可 绑定执业药师注册系统进行执业药师注册。政务服务平台身 份证信息需要与执业药师注册系统一致才可以绑定,进入注 册系统注册。如果不能绑定,处理流程:

(一)验证是否具备执业药师资格。本人可到中国人事 考试网(http://www.cpta.com.cn/)查询其职业资格证书 情况,也可以联系本地注册机构进行核实。

(二)执业药师注册系统中为 15 位老身份证号码,此 类情况省局管理员核实后,可以升级注册系统中身份证号码。

(三)如在中国人事考试网可查询到执业药师资格证书, 执业药师注册系统无相关信息,省局填写添加申请表报国家 局执业药师中心进行处理。

注:绑定执业药师注册系统问题,审批工作人员可以解 答、处理,或向省局和国家局执业药师中心反馈解决。